## **MAUSERNOW**

## *Знали ли Вы, что…*

Вы можете просматривать статьи

## MauserNOW на предпочитаемом Вами языке?

## **Как перевести веб-страницу:**

- 1. Введите в адресную строку Вашего интернет-браузера www.mausernow.com или отсканируйте QR-код MauserNOW.
- 2. Щелкните правой кнопкой мыши в любое белое поле на веб-странице.
- 3. Выберите опцию «Translate to English» (Перевести на английский язык).
- 4. С правой стороны адресной строки откройте меню Translation (перевода).
- 5. Выберите предпочитаемый Вами язык и щелкните по синей кнопке «Translate» (Перевести).
- 6. Выберите статью, которую Вы желаете просмотреть.
- 7. Щелкните правой кнопкой мыши в любое белое поле на веб-странице.
- 8. Снова выберите опцию «Translate» (Перевод). По умолчанию она должна отображать последний выбранный Вами язык. Если этого не произошло, повторите этап 4.

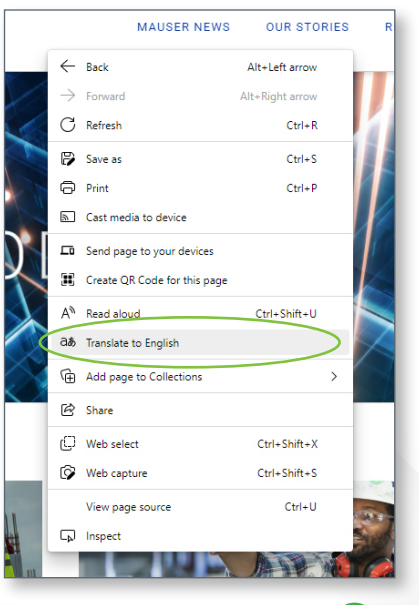

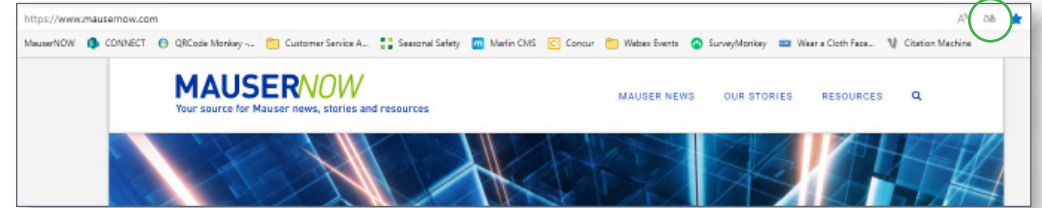

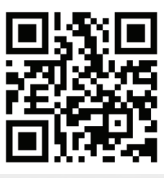

**Отсканируйте для быстрого доступа к MauserNOW**